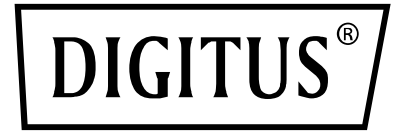

# **MICROFONO A CONDENSATORE USB, STUDIO CON SUPPORTO PER SCRIVANIA**

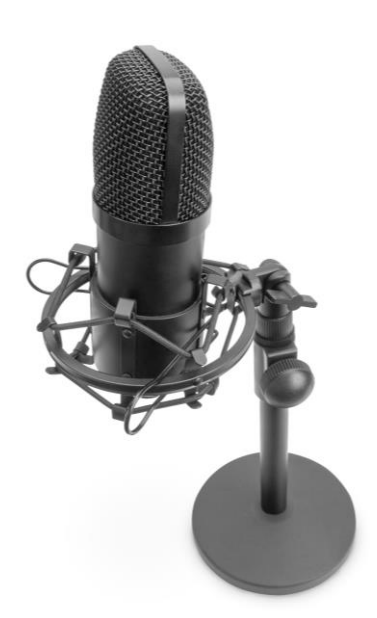

**Guida di installazione rapida** DA-20300

## Indice

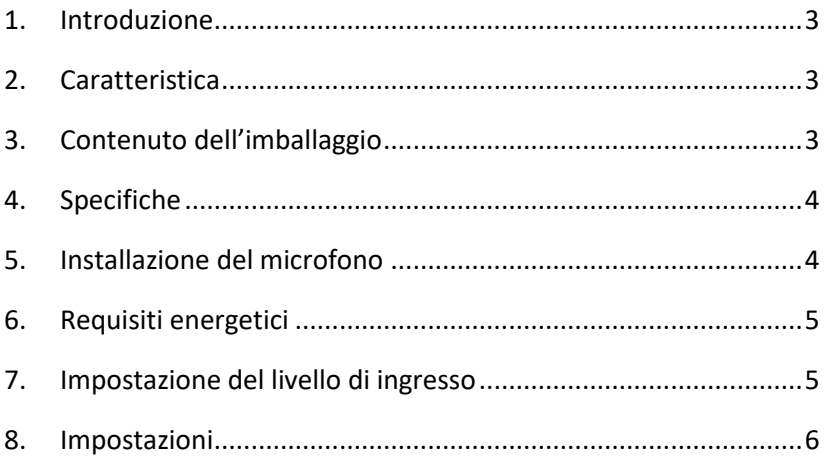

# <span id="page-2-0"></span>**1. Introduzione**

Il microfono a condensatore USB PC DIGITUS è ideale per registrazioni, videoconferenze, conferenze telefoniche, giochi o live streaming. Il microfono di registrazione viene fornito con un cavo USB lungo 1,5 metri e un supporto. Il microfono supporta la registrazione direzionale con caratteristiche cardioidi, che riduce i rumori ambientali di disturbo. Ideale per l'uso professionale in uffici o ambienti privati per comunicare con la famiglia e gli amici durante videochiamate, ma anche per amanti del gioco e streamer audio/video.

# <span id="page-2-1"></span>**2. Caratteristica**

- Microfono di registrazione USB Plug & Play con cavo USB di 1,5 m, supporto per microfono e accessori aggiuntivi
- Supporta la registrazione direzionale con caratteristiche cardioidi
- Grazie al chipset audio professionale, il microfono USB offre una frequenza di campionamento ad alta risoluzione di 192kHz/24Bit.
- Il treppiede da tavolo ha una pesante base rotonda in ghisa ed è estensibile da 140 mm a 240 mm.
- Il treppiede in acciaio è compatibile con numerosi morsetti per microfono e altri accessori grazie all'attacco filettato da 3/8".

# <span id="page-2-2"></span>**3. Contenuto dell'imballaggio**

- 1 microfono USB
- 1 supporto da tavolo
- 1 ragno per microfono in metallo
- 1 protezione antivento
- 1 cavo USB da USB-A a USB-B
- 1 guida di avvio rapido

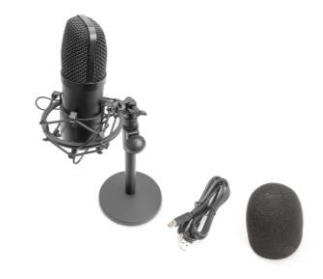

### <span id="page-3-0"></span>**4. Specifiche**

- 1. Risposta in frequenza: 30Hz-20 kHz
- 2. Sensibilità:  $-34$ dB  $\pm$  2dB (OdB = 1V/Pa a 1kHz)
- 3. Impedenza di uscita: 150Ω ± 30% (a 1kHz)
- 4. Impedenza di carico: ≥1000Ω
- 5. Livello di rumorosità equivalente: 16 dBA
- 6. Livello massimo di pressione sonora: 130dB (a 1kHz ≤1% T.H.D)
- 7. Rapporto segnale-rumore: 78 dB
- 8. Corrente elettrica: 3 mA
- 9. Materiale: Metallo
- 10. Lunghezza cavo: 1.5M

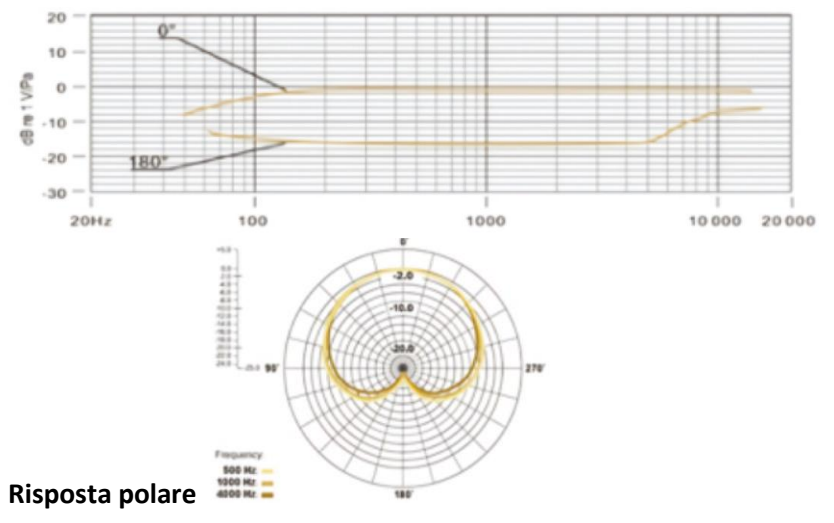

### <span id="page-3-1"></span>**5. Installazione del microfono**

1. Inserire un'estremità del cavo USB nella porta USB del microfono e collegare l'altra estremità al computer. Dopo aver collegato il cavo USB, è possibile iniziare a lavorare subito

# <span id="page-4-0"></span>**6. Requisiti energetici**

- 1. Il microfono è alimentato dalla porta USB del dispositivo utilizzato, il che significa che nella maggior parte dei casi è sufficiente collegarlo e iniziare subito a lavorare. Questo è un dispositivo Plug & Play, compatibile sia computer Windows che con computer Mac.
- 2. Il posizionamento del microfono rispetto alla persona che parla/canta può variare in base a diversi fattori, tra cui l'acustica della stanza, la performance vocale e il fatto che la persona abbia una voce alta o profonda.
- 3. La migliore distanza di ricezione è 15cm (6"). Avvicinando un po' di più la persona che parla/canta si ottiene un suono più intimo e pieno, mentre se la persona si sposta indietro si ottiene un suono più arioso o di ambiente e si riduce l'effetto di prossimità. (Aumenta la risposta dei bassi o delle basse frequenze quando la sorgente sonora è molto vicina).
- 4. È opportuno sperimentare l'angolazione da cui viene indirizzato il microfono, poiché si possono ottenere risultati diversi quando la persona che parla/canta è in asse con il microfono.

# <span id="page-4-1"></span>**7. Impostazione del livello di ingresso**

Il microfono è stato impostato su un guadagno interno ideale. Se si desidera impostare la sensibilità preferita per il microfono e ascoltare le dimensioni del suono degli auricolari, seguire la seguente procedura:

- 1. Controllare i dispositivi hardware del computer per verificare se sono presenti dispositivi AUDIO USB.
- 2. Aprire le apparecchiature AUDIO del computer e inserire il terminale di ingresso AUDIO (ad es., ingresso del microfono). Selezionare: "Dispositivo di ingresso microfono AUDIO USB". Selezionare "dispositivo cuffia USB AUDIO" in uscita (cioè, l'ascolto in cuffia), in questo modo, il microfono da tavolo può essere immesso nel computer al mattino presto, la voce del computer in uscita per le cuffie
- 3. La sensibilità del microfono può essere regolata in tempo reale attraverso il microfono di attribuzione della scheda audio. Può essere regolata in base alle preferenze personali
- 4. Può monitorare le dimensioni attraverso il volume totale del computer
- 5. Se il microfono da tavolo viene utilizzato da solo, il dispositivo della scheda audio originale può essere disabilitato nel computer per prevenire conflitti
- 6. Se il computer non è in grado di riconoscere il microfono da tavolo, scegliere di disabilitare la scheda audio originale. Il dispositivo deve essere "USB AUDIO" o possono essere visualizzati altri nomi per disinstallare il driver del dispositivo
- 7. Se il suono è basso, controllare se il volume del suono di ogni proprietà del software della scheda audio è stato regolato.

## <span id="page-5-0"></span>**8. Impostazioni**

Per regolare manualmente il livello di ingresso tramite le preferenze di sistema del computer, utilizzare le seguenti istruzioni relative alla piattaforma/al sistema operativo del dispositivo.

Per assicurare che il microfono venga configurato correttamente in macOS, seguire i passaggi di seguito:

- 1. Aprire le Preferenze di sistema e selezionare Audio.
- 2. Nella scheda Uscita, selezionare il Microfono USB
- 3. Nella scheda Ingresso, selezionare il Microfono USB

Controllare il microfono

- 1. Aprire l'app Finder e andare in Applicazioni > Utility > Configurazione Audio MIDI
- 2. Cliccare sul Microfono USB e sulla casella di controllo sotto la colonna Thru per alternare

#### **Regolazione del livello di ingresso in un computer Windows:**

Passaggio 1: Fare clic con il tasto destro sull'Icona della voce a destra nel computer, accedere al pannello di controllo del suono e fare clic su registra

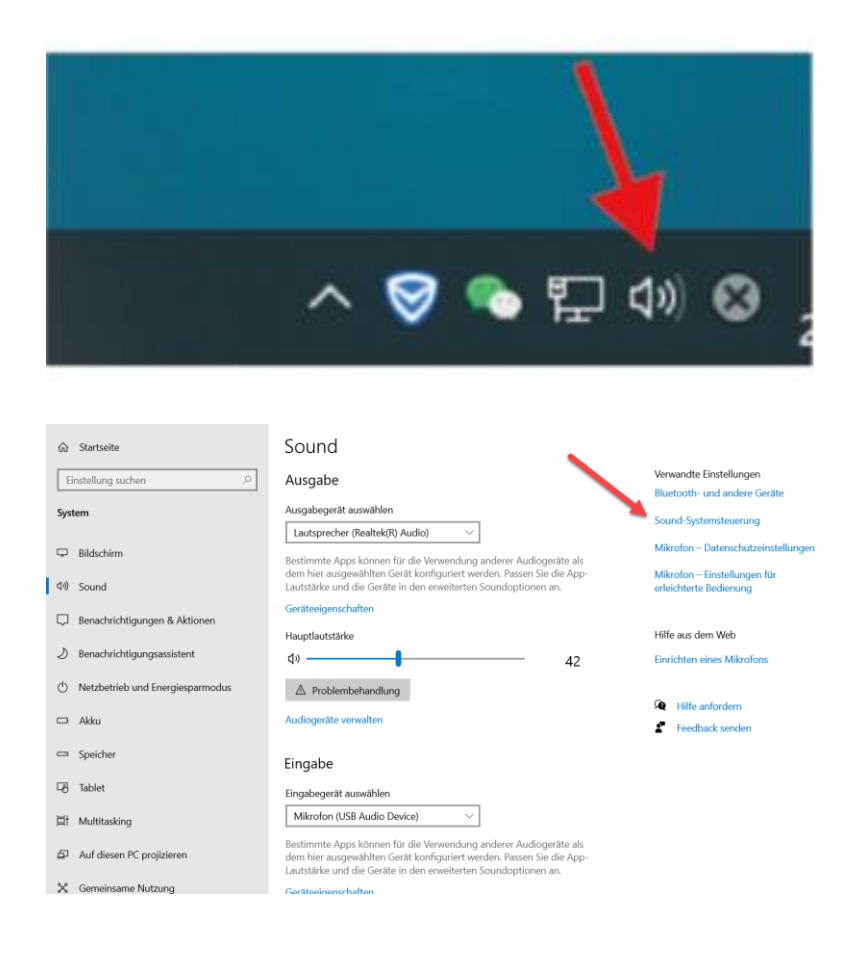

#### Passaggio 2: Selezionare il microfono, cliccare su Proprietà in basso

![](_page_7_Picture_16.jpeg)

Passaggio 3: Cliccare su Avanzate, selezionare 48000Hz, fine cliccare su OK

![](_page_7_Picture_17.jpeg)

Controllare il microfono

- 1. Dal pannello di controllo del suono, nella scheda Riproduzione, fare clic con il pulsante destro del mouse su Dispositivo Predefinito Altoparlanti e selezionare Proprietà.
- 2. Nella scheda Livelli, regolare il cursore del volume del microfono per regolare il livello di monitoraggio del microfono.

### **NOTA**

- 1. Non coprire la griglia del microfono con le mani
- 2. Si raccomanda di effettuare una manutenzione regolare per evitare problemi di irregolarità nell'alimentazione elettrica e acustici.

![](_page_8_Figure_6.jpeg)

Con la presente Assmann Electronic GmbH dichiara che la Dichiarazione di Conformità fa parte del contenuto della spedizione. Qualora la dichiarazione di conformità risultasse mancante, è possibile richiederla per posta all'indirizzo del produttore indicato di seguito.

#### **www.assmann.com**

Assmann Electronic GmbH Auf dem Schüffel 3 58513 Lüdenscheid Germania

![](_page_8_Picture_10.jpeg)